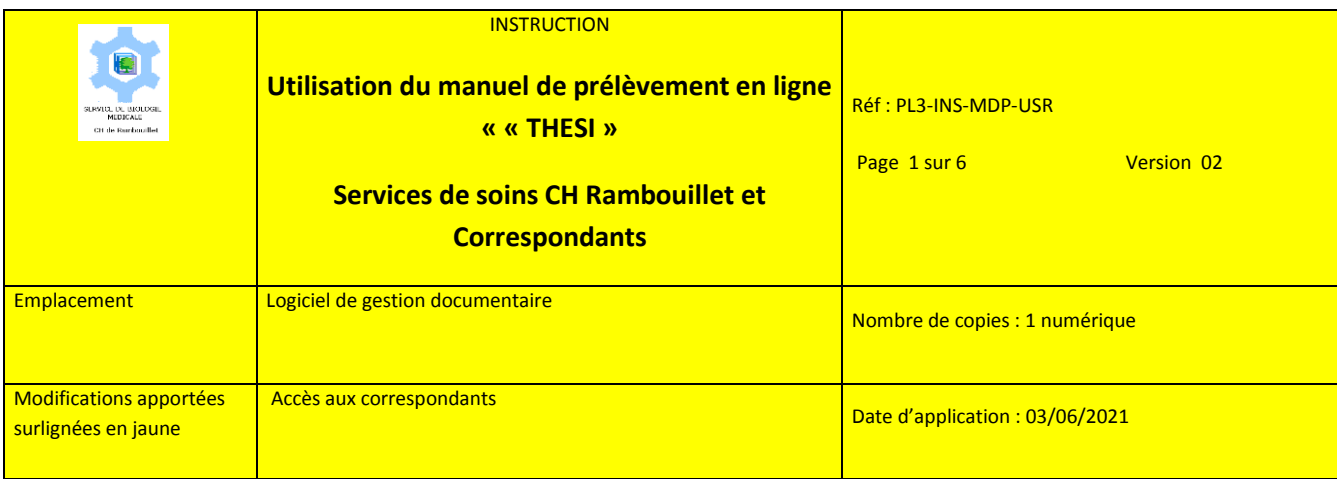

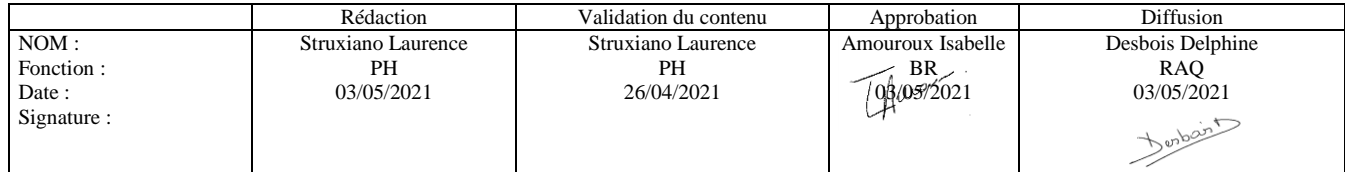

# **Le guide de prélèvement est accessible**

**- pour les services de de soins du CH de Rambouillet : sur tous les PC via Intranet** 

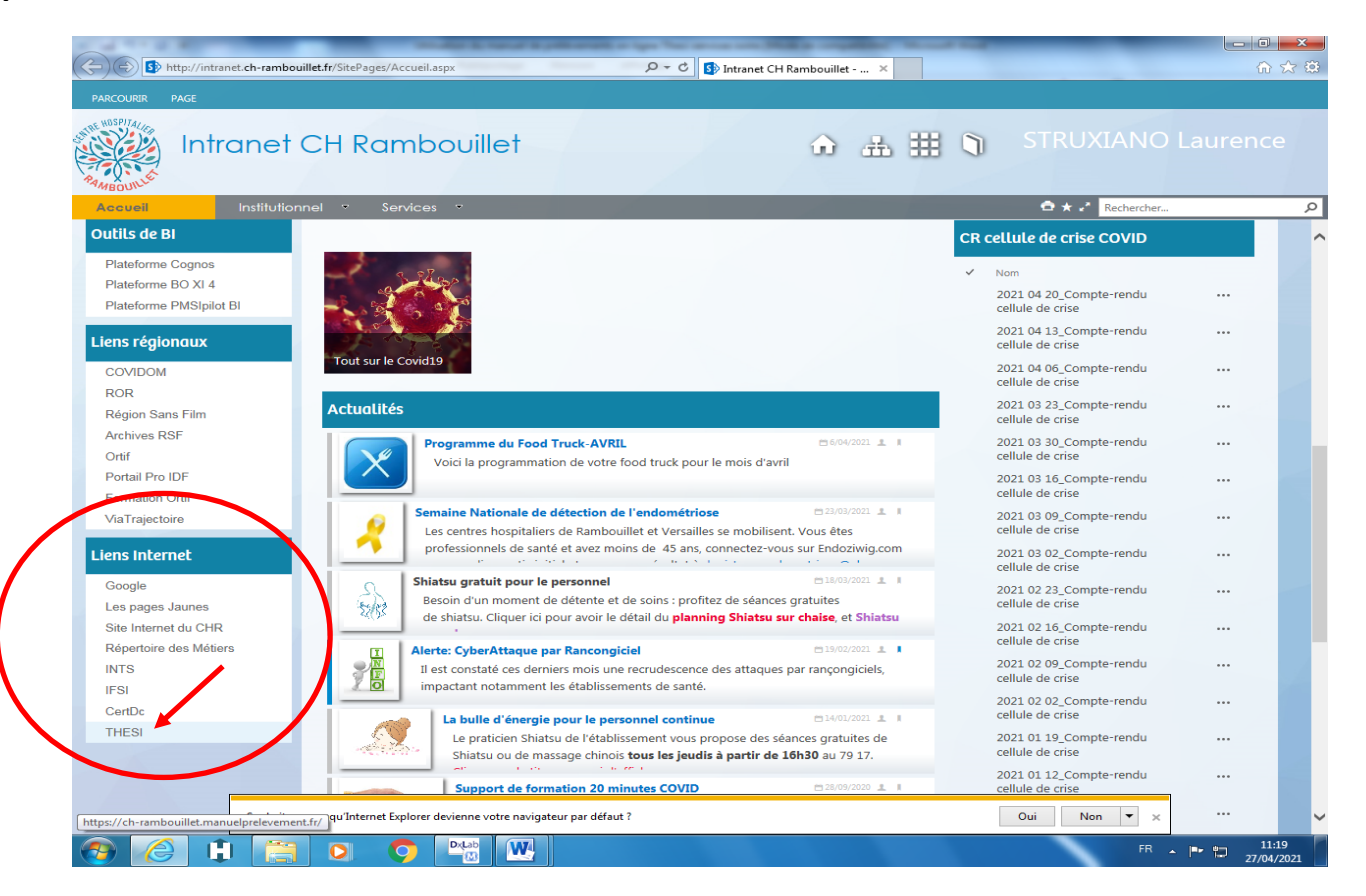

**- pour les correspondants, sur la page d'accueil du laboratoire du CH de Rambouillet via le lien :** : <http://www.ch-rambouillet.fr/Laboratoire/5/13/11>

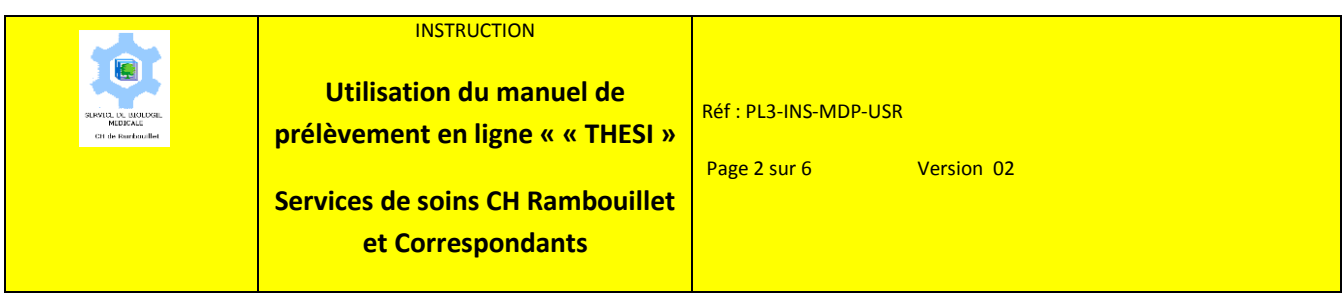

**Il contient :**

- **les informations concernant tous les examens réalisés au laboratoire de Rambouillet et les principaux examens sous-traités**
- **les horaires et contacts du laboratoire et les modalités de prise de rendez-vous au centre de prélèvement**
- **les documents concernant la phase pré-analytique et les actualités du laboratoire**

## **Pour accéder au manuel, cliquer sur « THESI »**

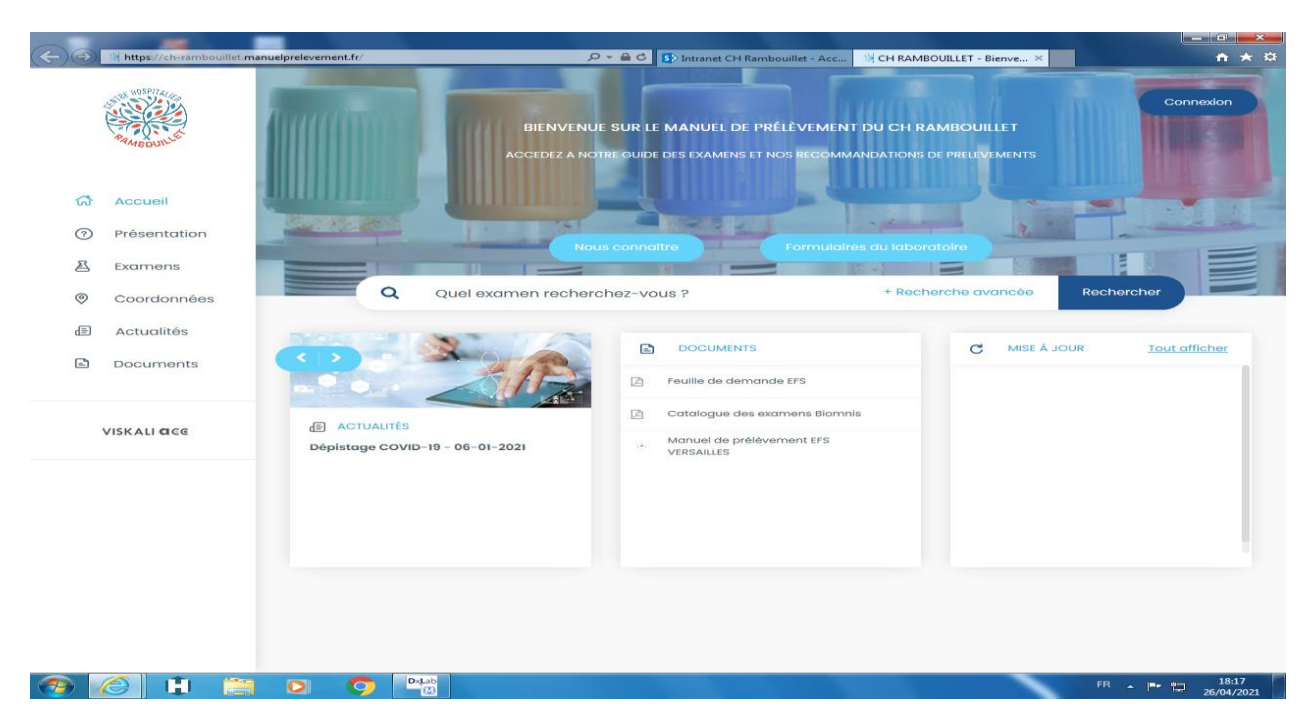

Vous arrivez sur la page d'accueil :

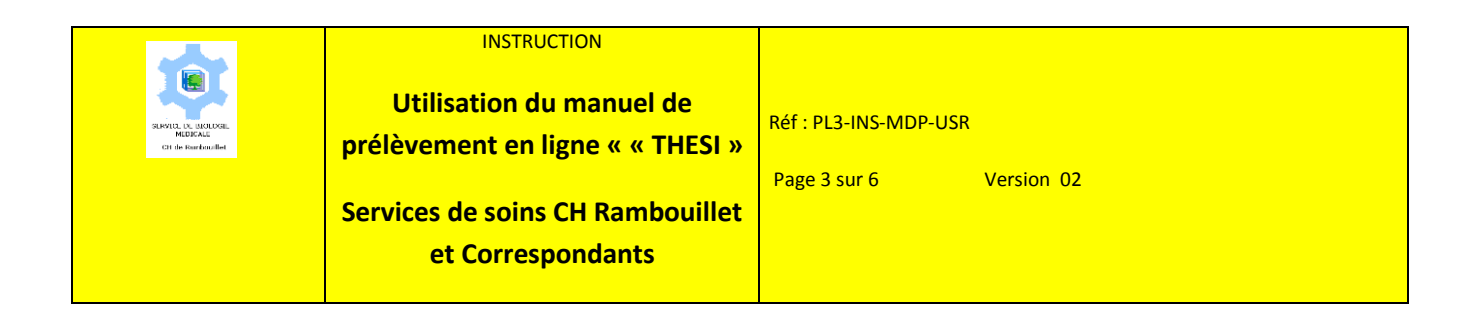

# **Pour rechercher un examen, saisir les premières lettres de l'examen dans la barre de recherche :**

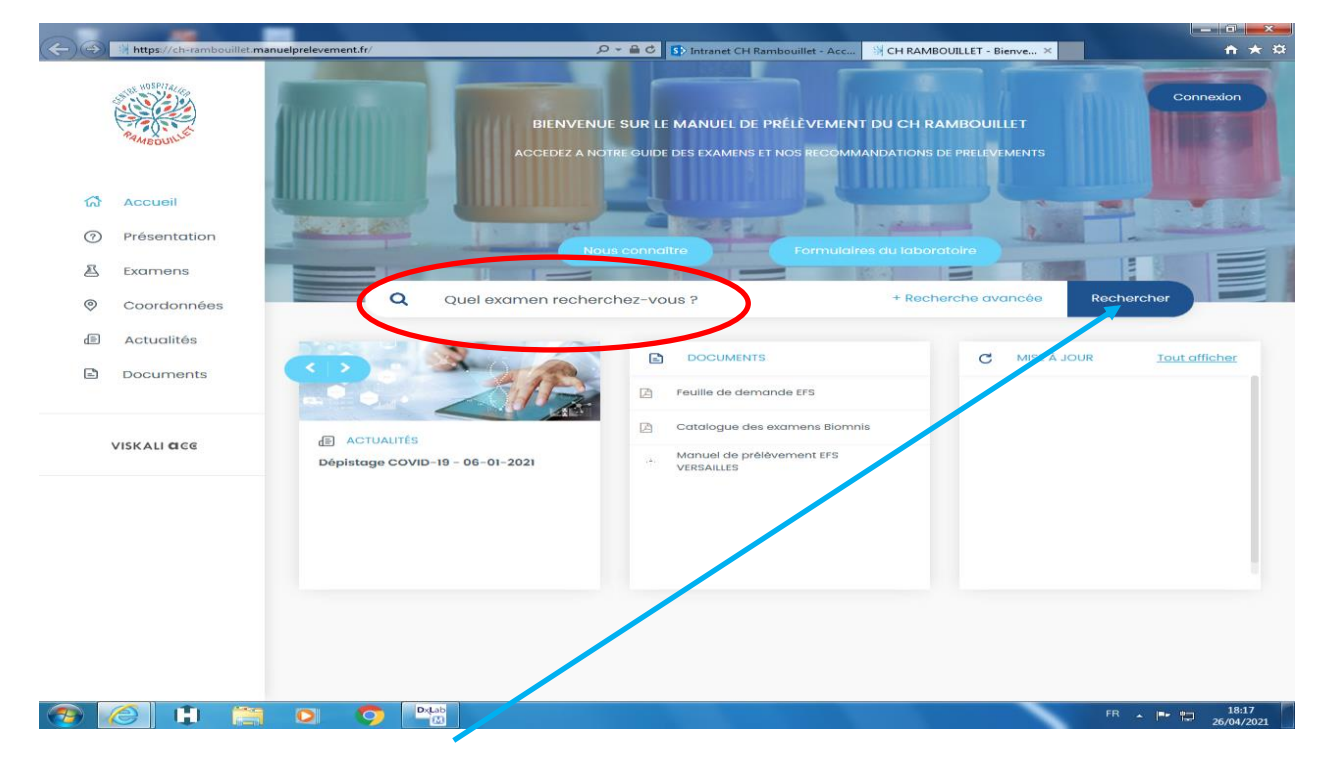

#### **Cliquer sur « Rechercher »**

#### **Si l'examen n'apparait pas : Cliquer sur « Afficher tous les résultats »**

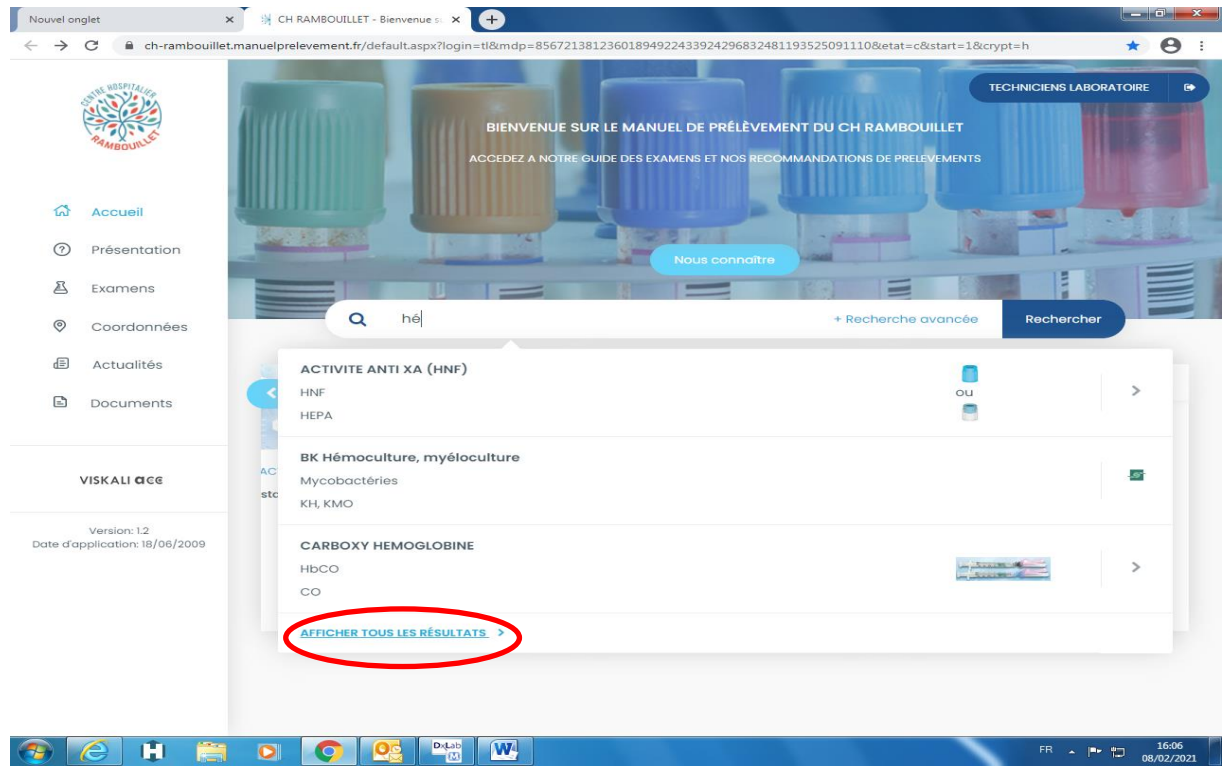

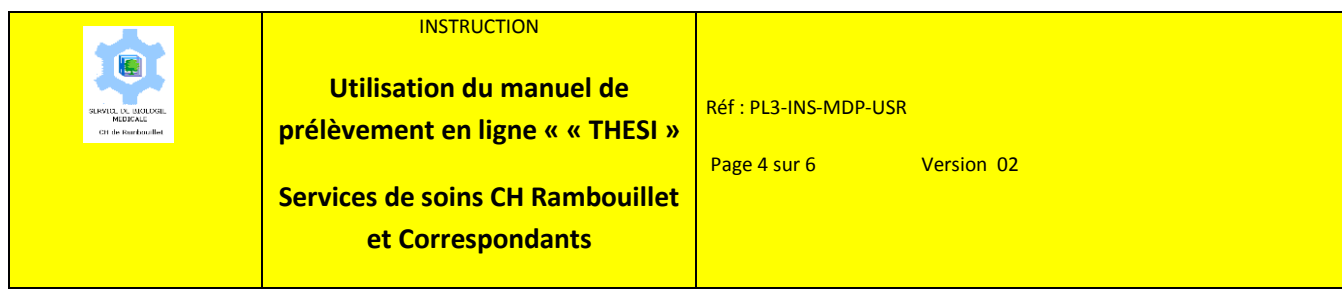

**Les examens réalisés au laboratoire du CH de Rambouillet sont signalés par une « flèche » à droite.**

**Sinon, c'est le logo du laboratoire sous-traitant. (Ex : Eurofins Biomnis)**

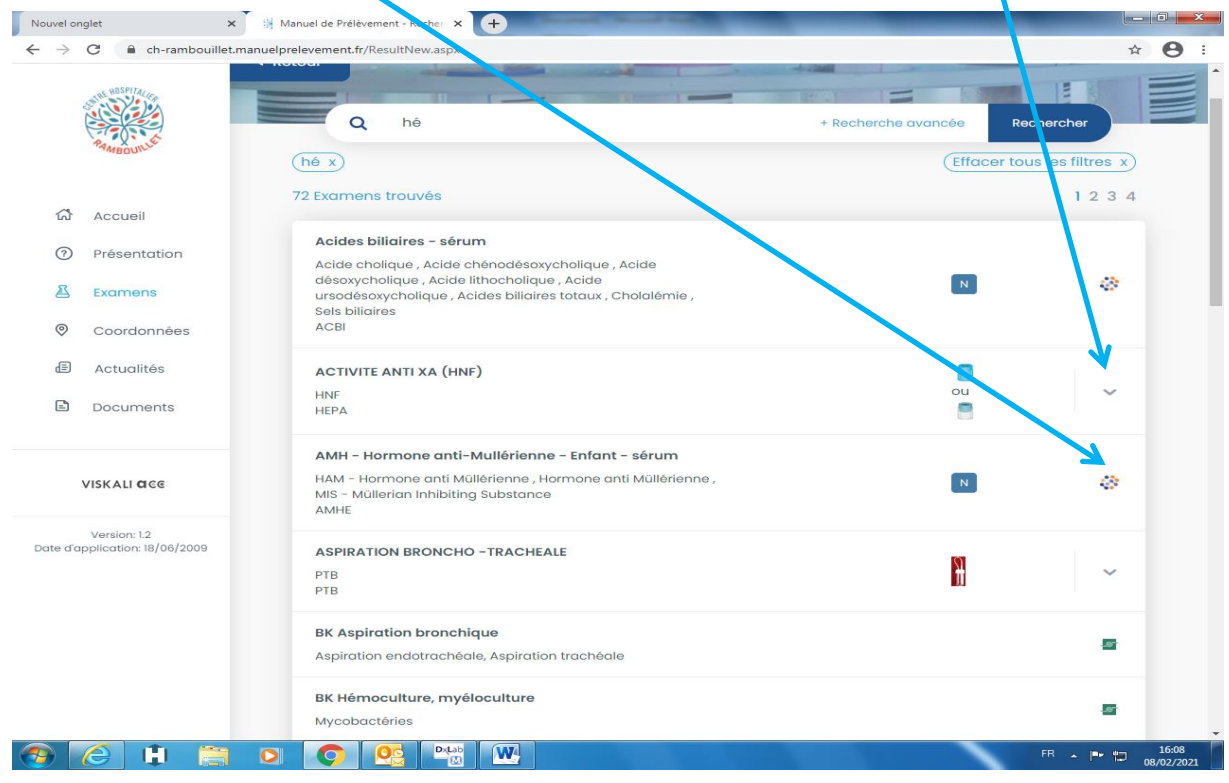

# **Pour accéder aux renseignements, cliquer sur l'examen :**

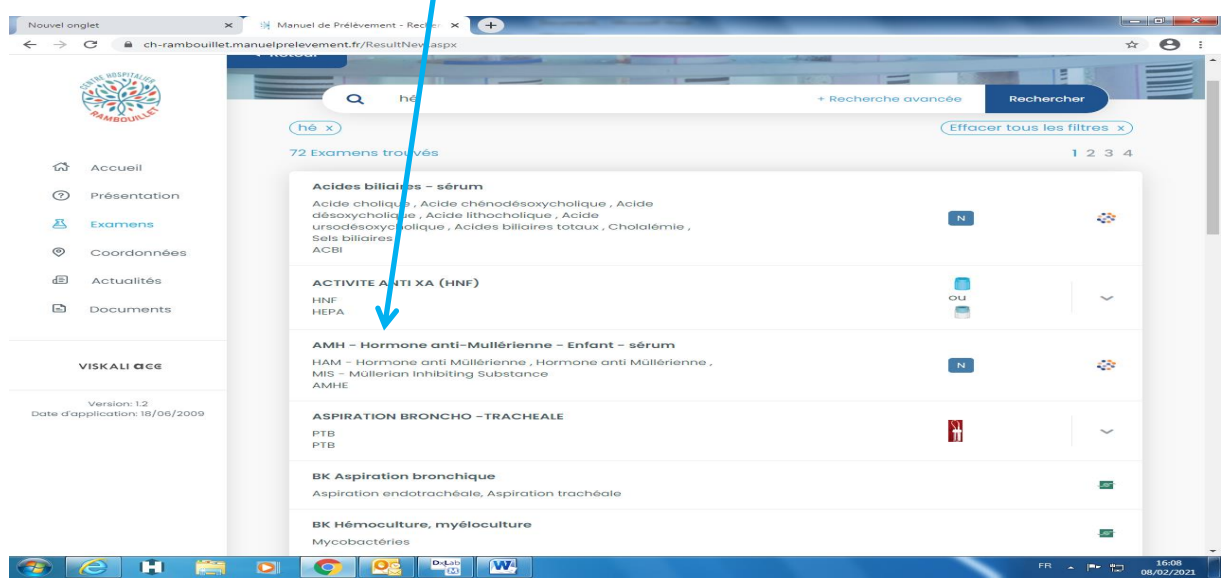

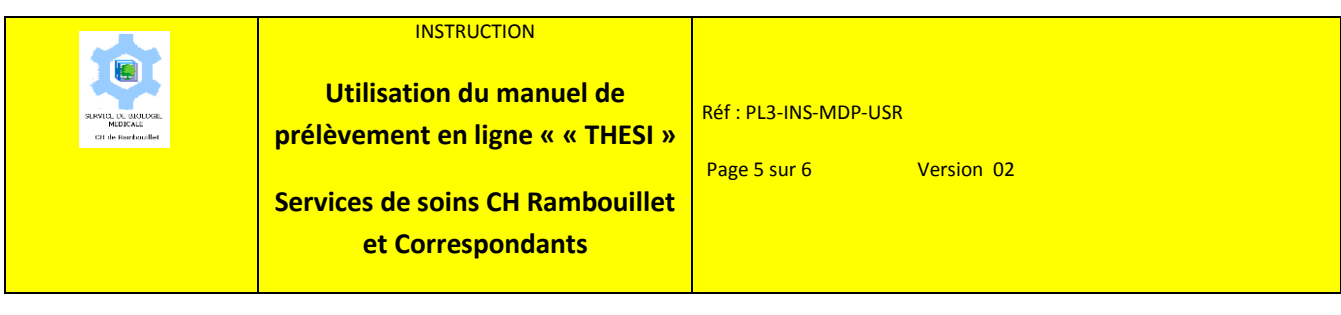

# **Que contient une fiche « EXAMEN RAMBOUILLET »**

**Examen : informations générales**

**Urgence : visible si l'examen est réalisé en urgence**

**Acheminement : informations sur les conditions d'acheminement (délai, conditions particulières…)**

**Conditions de prélèvement : nature et nombre de tubes, conditions particulières…**

**Pour accéder aux différents champs, vous pouvez utiliser l'ascenseur sur la droite ou cliquer directement dans le champ dans la barre en haut de la page**

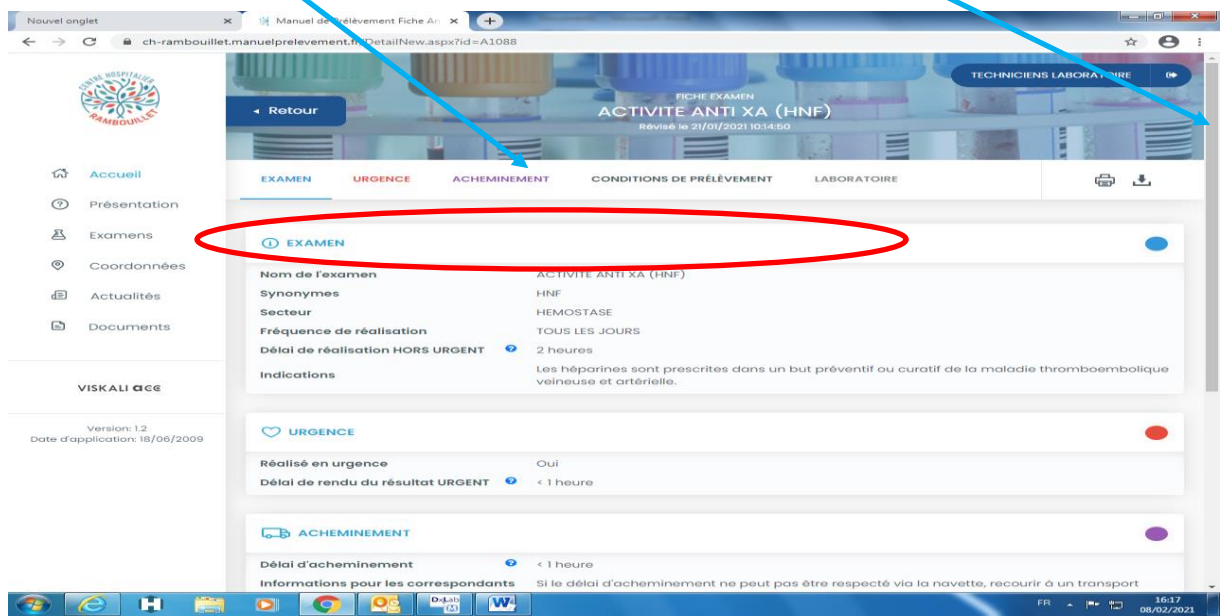

### **Que contient une fiche « EXAMEN LABORATOIRE SOUS-TRAITANT » ?**

#### **La fiche examen est composée:**

- **De champs d'informations saisies par le sous-traitant**
- **D'un champ « Informations CH Rambouillet » : ce champ comprend les informations pré-analytique pour le personnel des services de soins du CH de Rambouillet et les correspondants**
	- o Dispositif de prélèvement : image et nombre de tubes nécessaires pour les examens externalisés à Eurofins ou Cerba. Pour les autres, l'image et le nombre de tubes de tubes sont présents dans la fiche examen
	- o Conditions d'acheminement : immédiat, abri de la lumière…
	- o Instructions (ex : jours de prélèvement, jeun…)
	- o Feuille de demande
	- o Formulaire requis : lien pour télécharger le formulaire ou indication de le télécharger directement dans la fiche examen
	- o Code laboratoire : code de saisie DxLab (information pour le personnel du laboratoire)

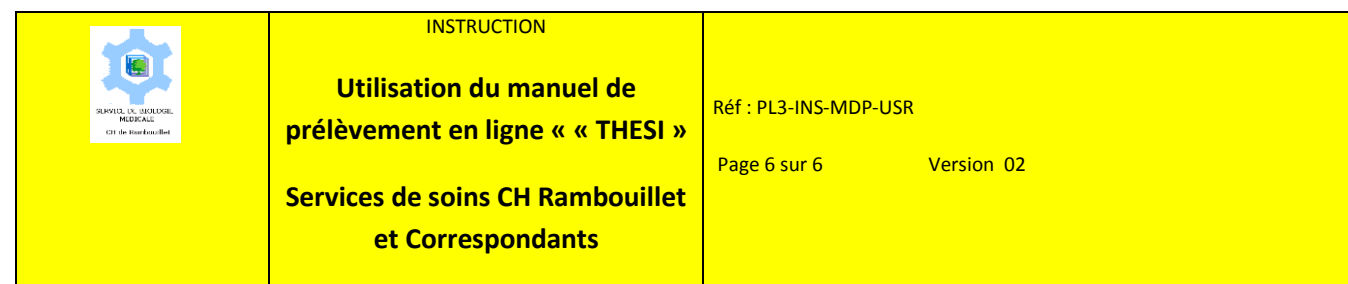

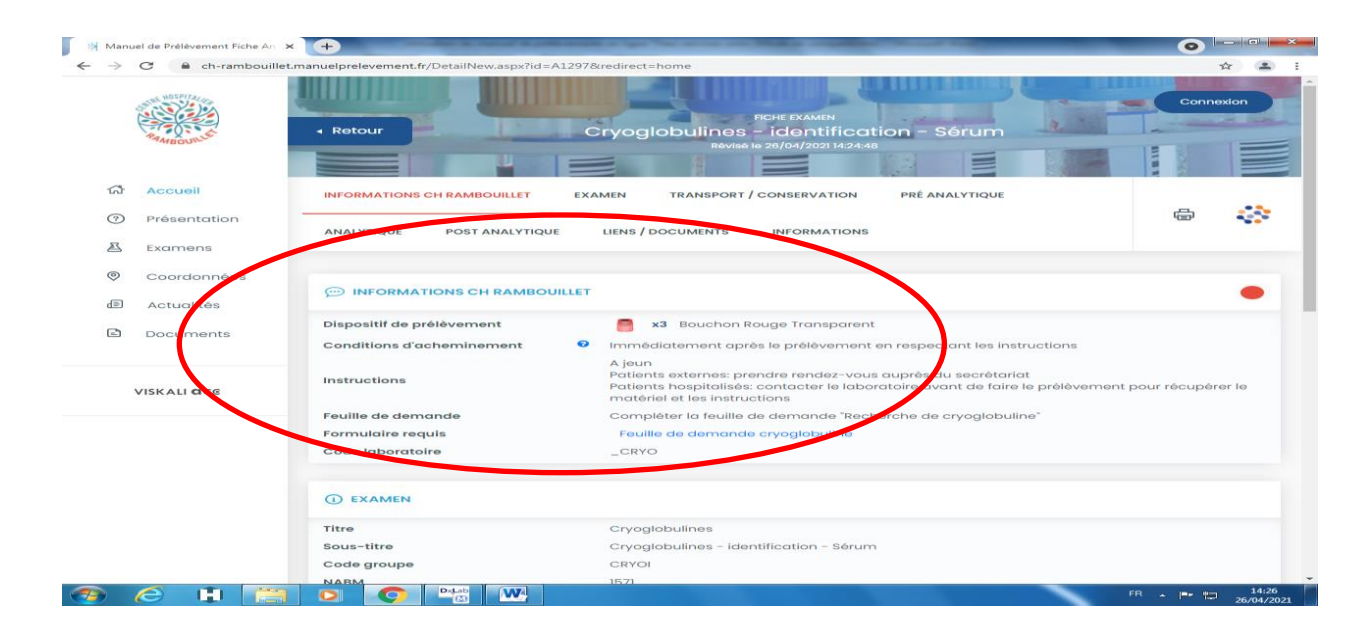

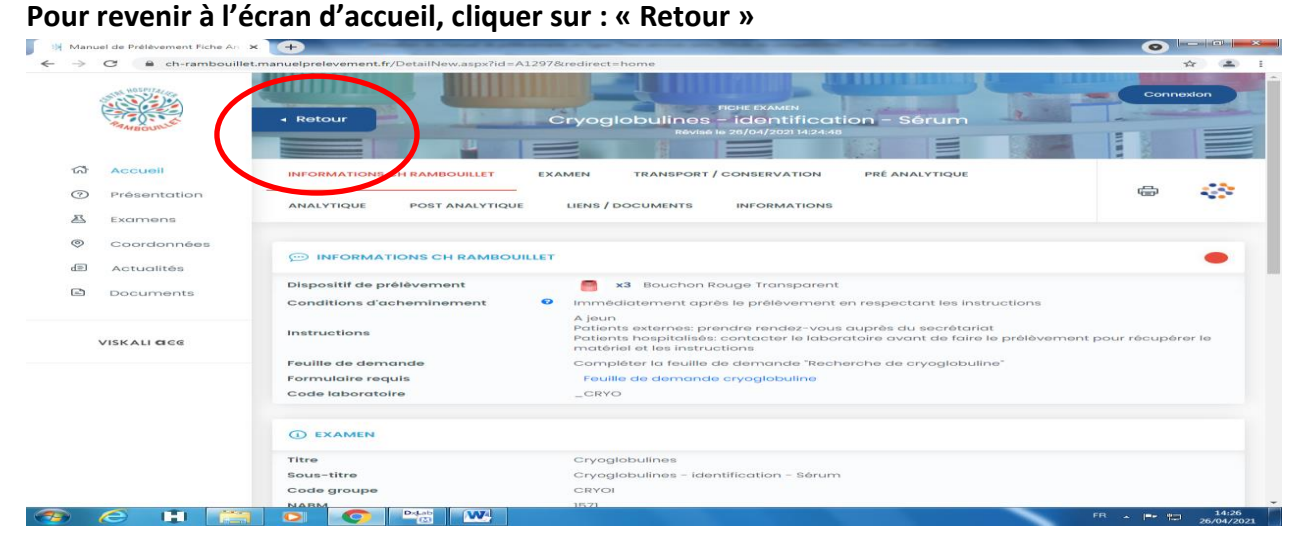

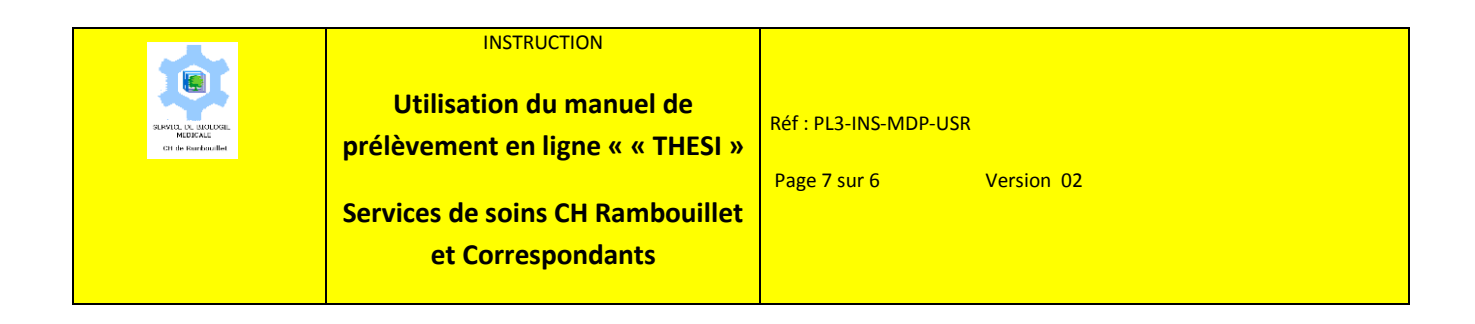

**Pour faire une suggestion, ou poser une question au laboratoire sur le manuel de prélèvement, utiliser le formulaire « SUGGESTION/QUESTION » mis à votre disposition :**

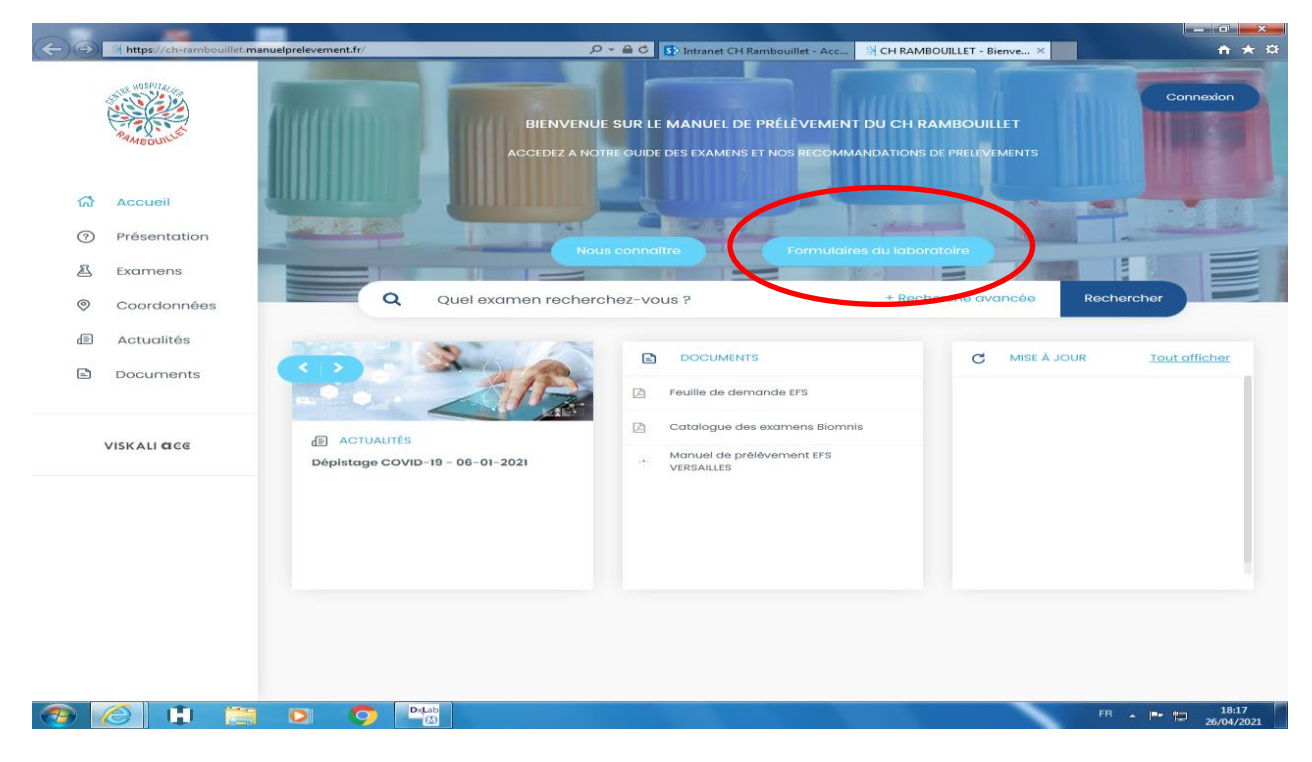

**Ouvrir et compléter le formulaire : n'oubliez pas de laisser vos coordonnées**

## **Puis cliquer sur « Envoyer »**

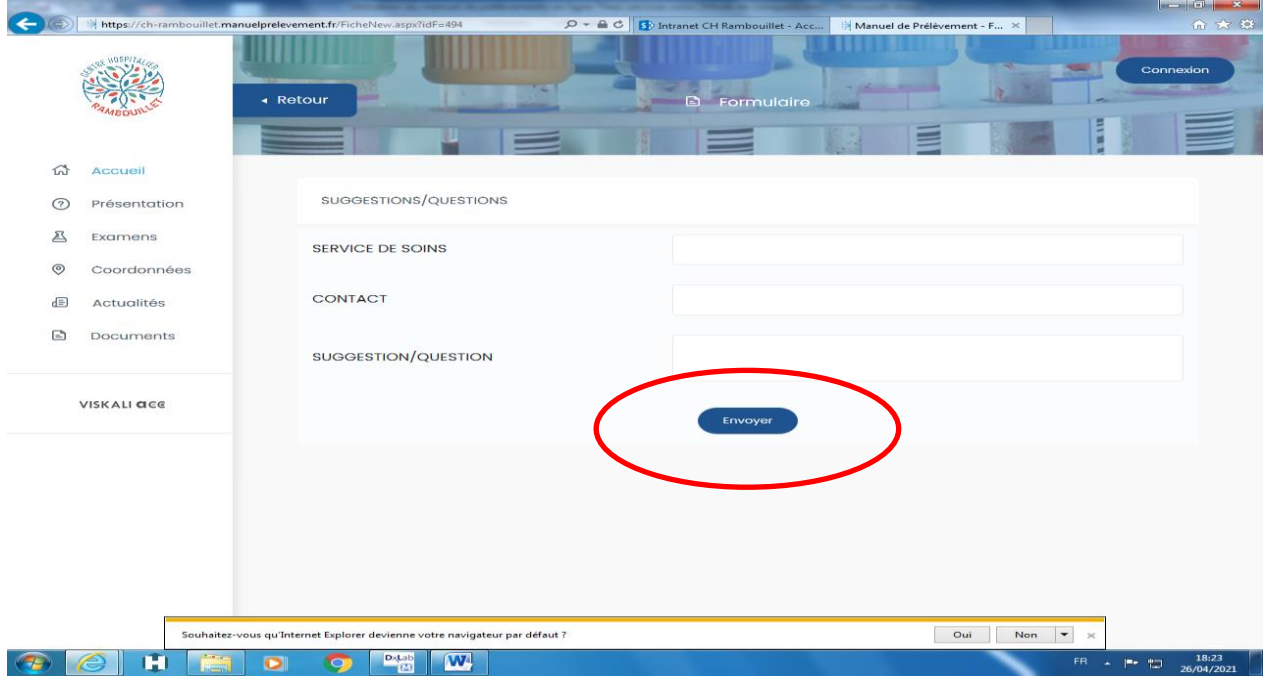